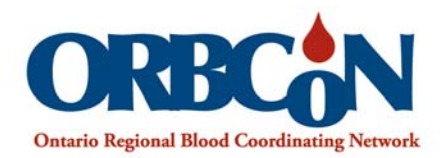

## **IVIG Mobile Application**

ivig.transfusionontario.org

Instructions for saving IVIG Guidelines to your android device including the BMI and Dose Calculators:

- 1. Open **ivig.transfusionontario.org** on  $\circ$ MORE ivig.transfusionontario.org your mobile device. Select '**More**'. Browse by Specialty Browse by Condition Dermatology  $\odot$ Hematology  $\mathbf{a}$ Immunology  $\odot$ Infectious Diseases  $\bullet$ Neurology  $\bigcirc$ Rheumatology - Adult  $\bullet$ Rheumatology - Pediatric  $\bullet$  $\bullet$ Solid Organ Transplantation **Dose Calculator BMI Calculator** ivig.trans Share 2. Select '**Add shortcut on home screen**'. Save webpage Brow Add to Bookmarks Add to Quick access Hematol Add shortcut on home screen Infectio Find on page Rheumate Request PC version Rheumato Drink Solid Organ Transplantation  $\mathbf{O}$ **Dose Calculat**
- 3. The IVIG site will be available from your home screen.

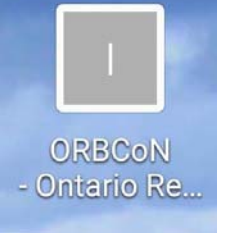